# **Student Withdrawal**

The instructions below cover information about the Student Workflow Withdrawal Request and how to fill out the withdrawal forms.

FULLERTON

# **Table of Contents**

## Deadlines

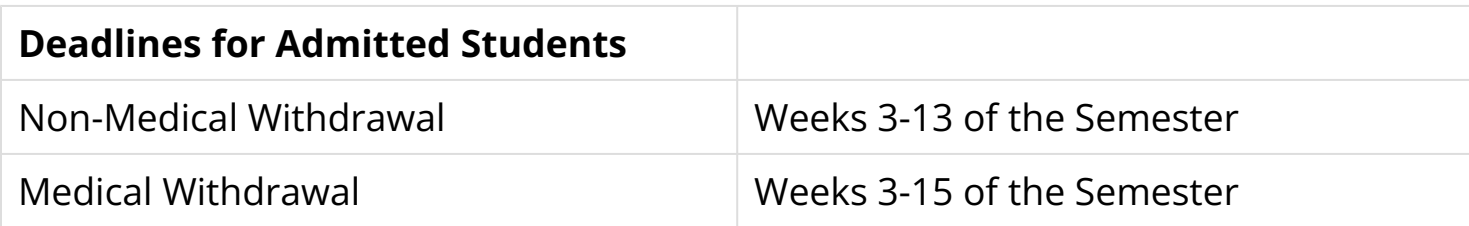

## **Deadlines for Admitted Students during Winter and Summer Terms**

Go to [Winter Session](http://winter.fullerton.edu/) or [Summer Session](http://summer.fullerton.edu/)

 **Deadlines for Students enrolled into credit courses through Extension and International Programs (EIP) must check the appropriate EIP Program website or contact for specific late withdrawal deadlines.** 

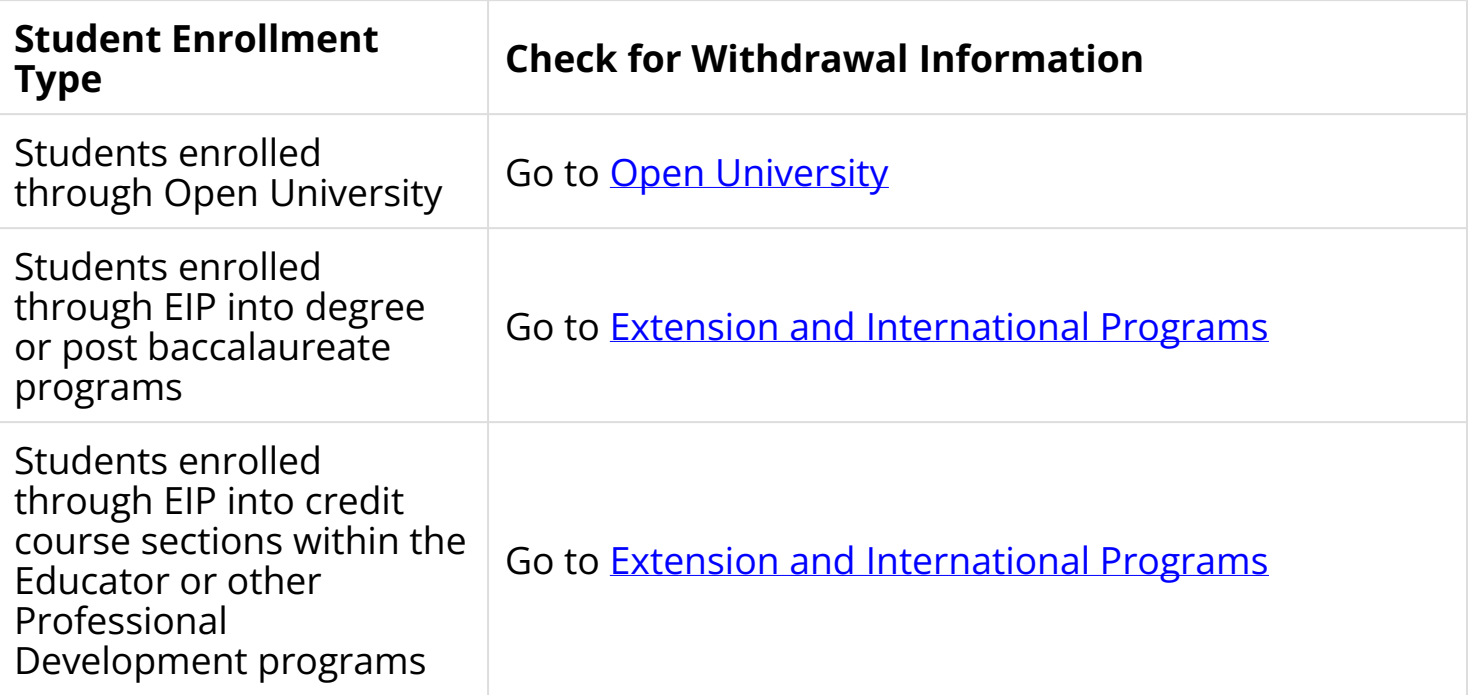

# Before you Get Started

Withdrawing from a course may have financial and academic implications. It is recommended for the following students to consult with the appropriate group to understand potential impact:

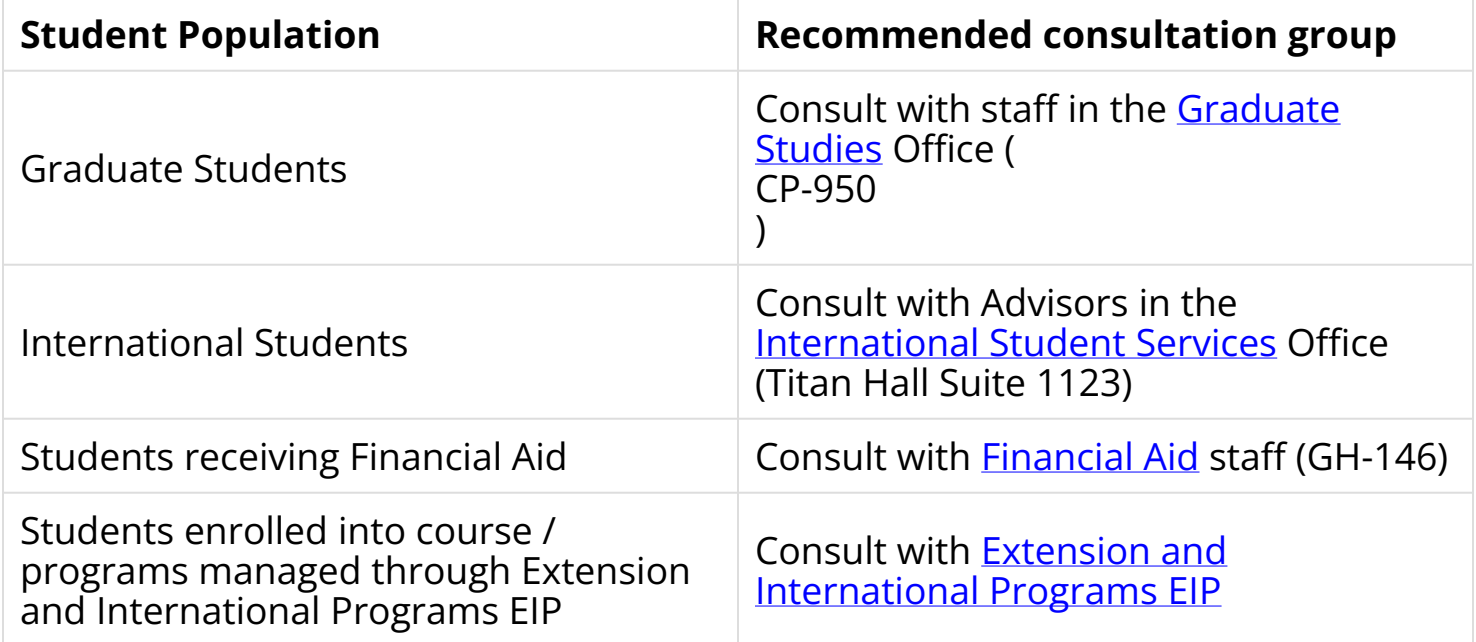

**If it is necessary for an (admitted) student to be out more than one** semester, the student may be eligible for the **[Leave of Absence / Stop-Out](http://records.fullerton.edu/academics/leaveabsence.php) [Policy](http://records.fullerton.edu/academics/leaveabsence.php)** 

This only applies to an admitted student.

# Before you Get Started - International Students

International student (students on F or J visa) are required to:

• be enrolled full time each semester

- meet with an Advisor in International Student Services to discuss your request and avoid falling out of status
- International students (students on F or J visa) that withdraw without approval from International Student Services may be considered in violation of your F or J visa status.

## Forms

Drop via the appropriate method based on the time of petition during the semester:

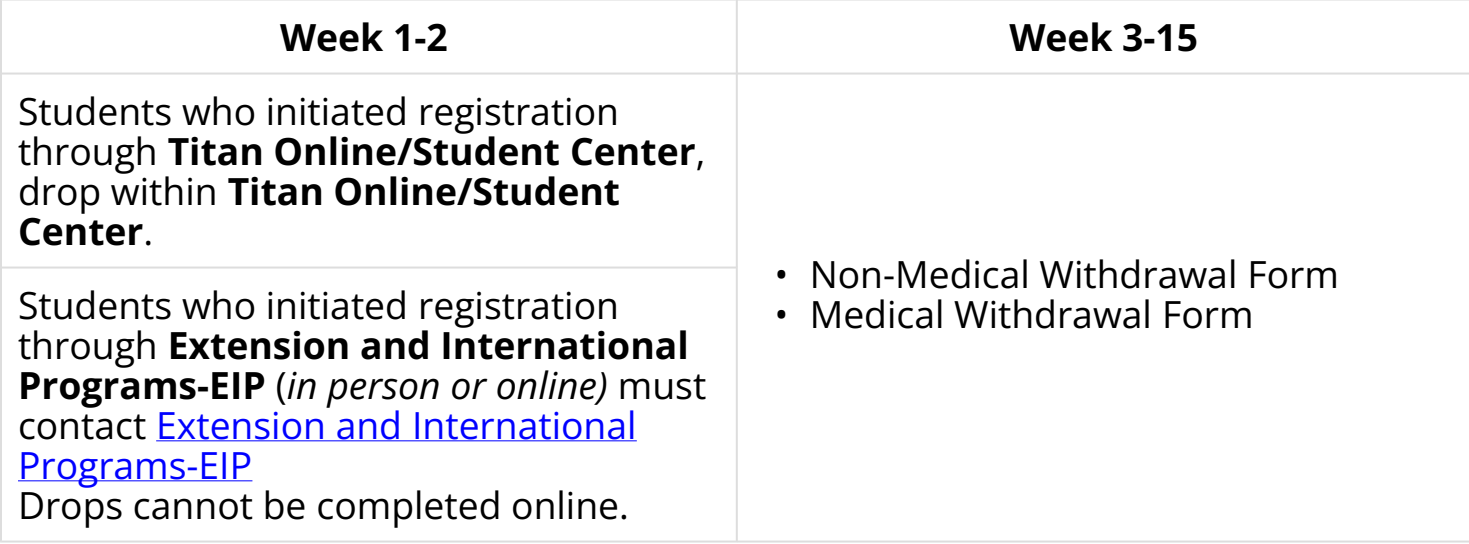

 $\Omega$  Forms may be obtained online at the [Records Withdrawal FAQ page](http://records.fullerton.edu/services/withdrawal.php) when the appropriate withdrawal period is open.

If students are not able to submit the Withdrawal form due to serious or compelling reason(s), please contact Registration and Records at (657)278-2380 for further assistance.

# Filling out the Non-Medical Withdrawal

A non-medical withdrawal may be submitted from the  $3<sup>rd</sup>$  to the 13<sup>th</sup> week and shall be granted for only the most serious and compelling reasons. Poor academic performance is not evidence of a serious and compelling reason for withdrawal.

All withdrawal requests shall require signed approval of the instructor and department chair of the course being withdrawn. These requests require credible documentation.

### **Step 1**

## Read the **Dropping or Withdrawing from a Course** Notice

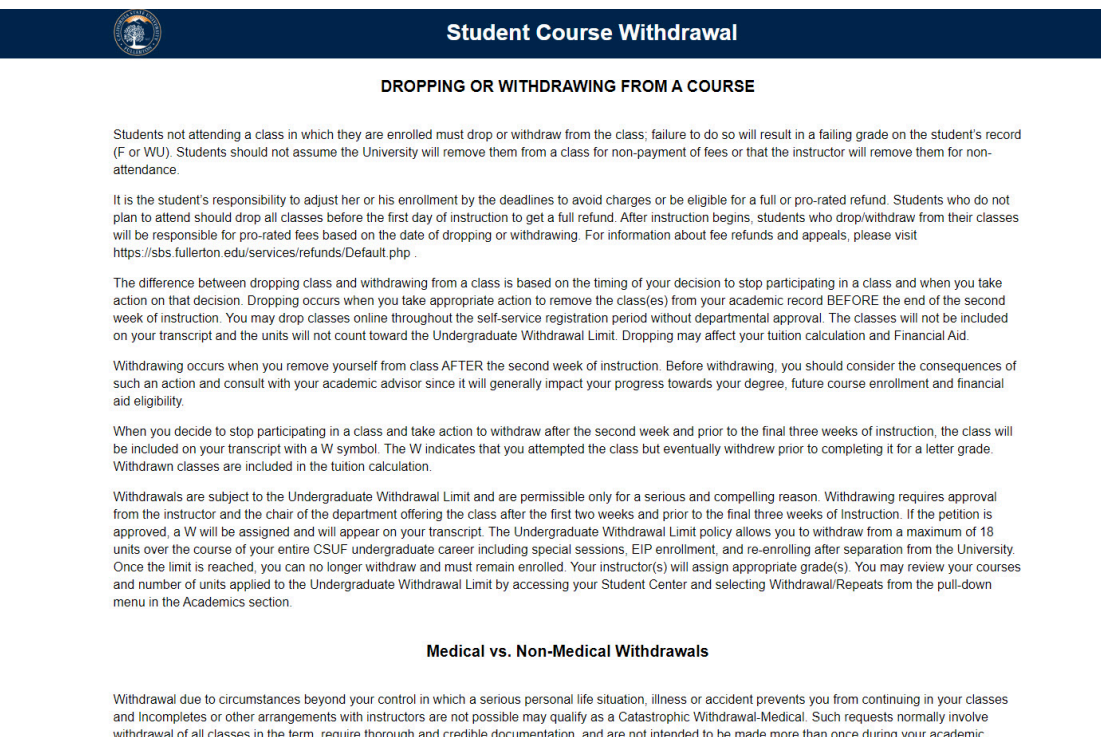

career. When approved, a Catastrophic Withdrawal results in a W for every course in the withdrawal term on your transcript; these medical withdrawn units do

## **Step 2**

Click the checkbox to acknowledge reading the notice

not apply to your Undergraduate Withdrawal Limit

## Click the **Click to Continue with the Withdrawal** button

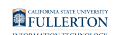

#### Medical vs. Non-Medical Withdrawals

Withdrawal due to circumstances beyond your control in which a serious personal life situation illness or accident prevents you from continuing in your classes and Incompletes or other arrangements with instructors are not possible may qualify as a Catastrophic Withdrawal-Medical. Such requests normally involve withdrawal of all classes in the term, require thorough and credible documentation, and are not intended to be made more than once during your academic<br>career. When approved, a Catastrophic Withdrawal results in a W for ev not apply to your Undergraduate Withdrawal Limit.

If you intend to submit a Medical Withdrawal Request, you must upload credible medical documentation with your request. Failure to submit proper medical documentation for a medical request will result in your form being rejected.

#### **Medical Withdrawals**

Content included on this form is not confidential as some information provided may be shared with appropriate campus departments or local law enforcement agencies as required by state or federal laws or system-wide policies. Specifically, any disclosures of discrimination, harassment and/or retaliation (which includes discrimination and/or harassment based on a protected status, sexual harassment, sexual misconduct, dating violence, domestic violence and stalking)<br>will be forwarded to the Title IX Coordinator and/or Discriminat neglect, or elder abuse must be reported to appropriate law enforcement or other protective agencies as required by state and federal laws.

#### **Process/Timeline**

In order for the withdrawal request to be considered, you must adhere to the withdrawal deadlines. This means for standard medical or non-medical withdrawal requests, the form must be submitted online no later than 5pm on the Friday of the 13th week of the semester. For Fall 2019, that deadline is November 15,<br>2019. For Spring 2020, that deadline is April 17, 2020. For medical happening to you (the student) and not to a family member or friend and generally speaking require a full withdrawal from all coursework.

For non-medical withdrawal requests, the request will first be routed to the instructor of the course you are withdrawing from. They will receive notification via email and be directed to note their approval or denial online. If approved, it will then be routed to the chair of the academic department for the course you are withdrawing from for approval or denial. Once approved by bo attempting to withdraw past the 18 unit limit, you will be notified that your request is rejected. Additionally, International students must receive approval from Extension and International Programs to withdraw from coursework.

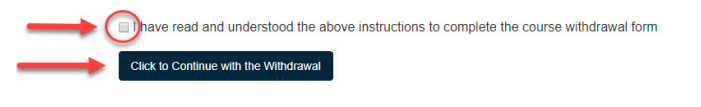

### **Step 3**

## Select **Non Medical** by clicking on the corresponding radio button

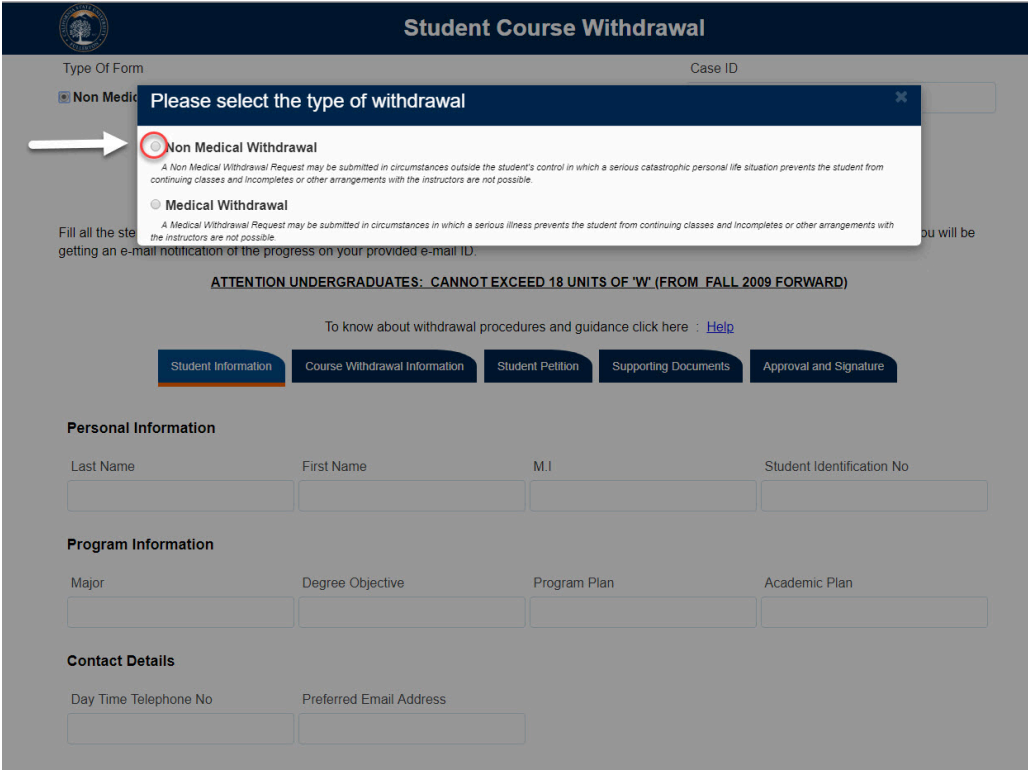

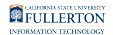

The Personal and Program Information fields will auto-populate

Under Contact Details, click on the **Day Time Telephone No** and/or **Preferred Email Address** field to edit (optional)

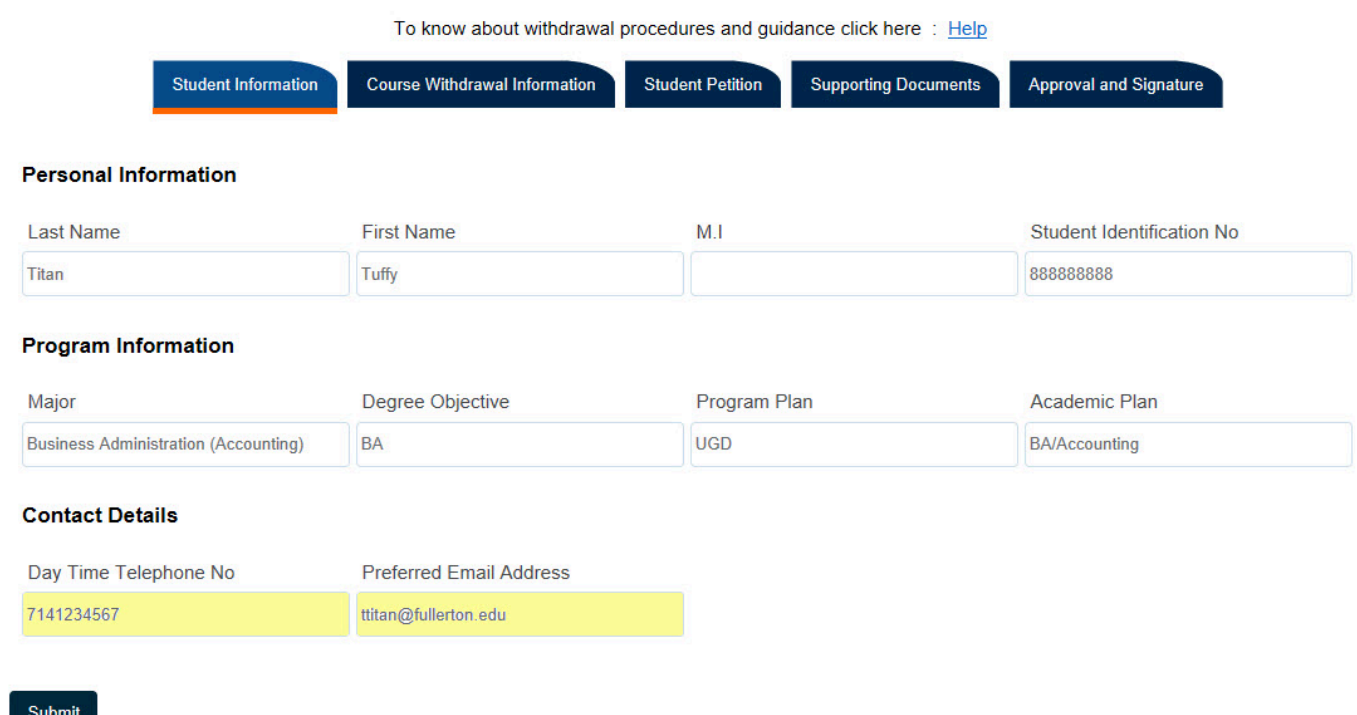

## **Step 5**

Next, Click on the **Course Withdrawal Information** Tab

Specify by clicking on the radio dials if you are withdrawing from all the courses (listed)

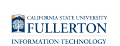

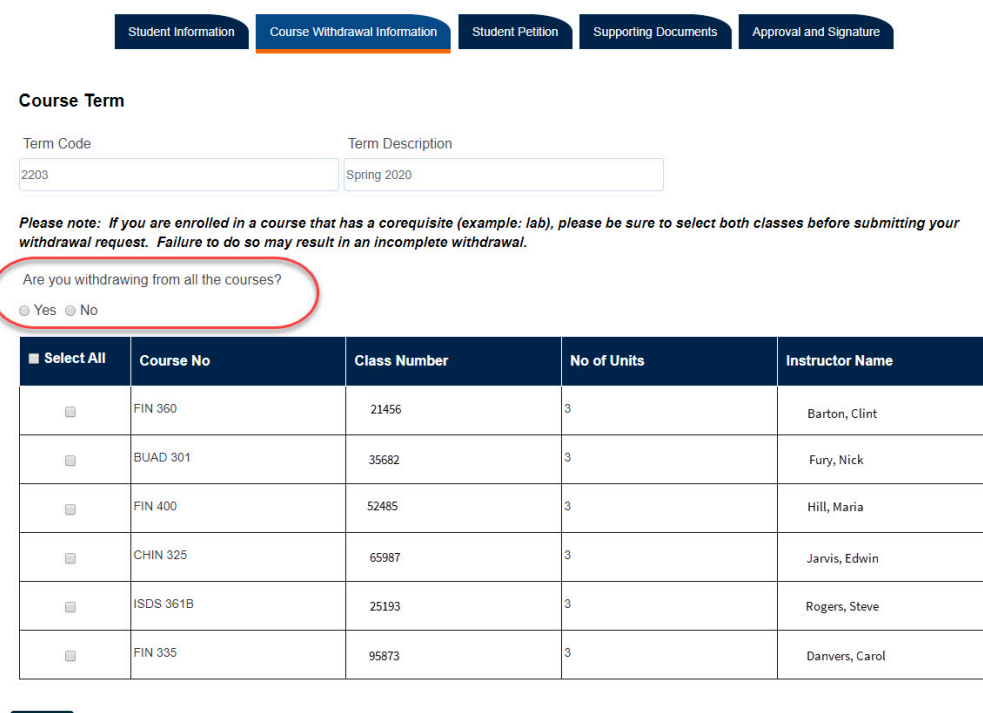

Submit

If you would like to withdraw from all courses, click on the **Select All** checkbox

If you would like to withdraw from a specific class(es), click on the checkbox that coordinates to the class

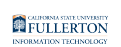

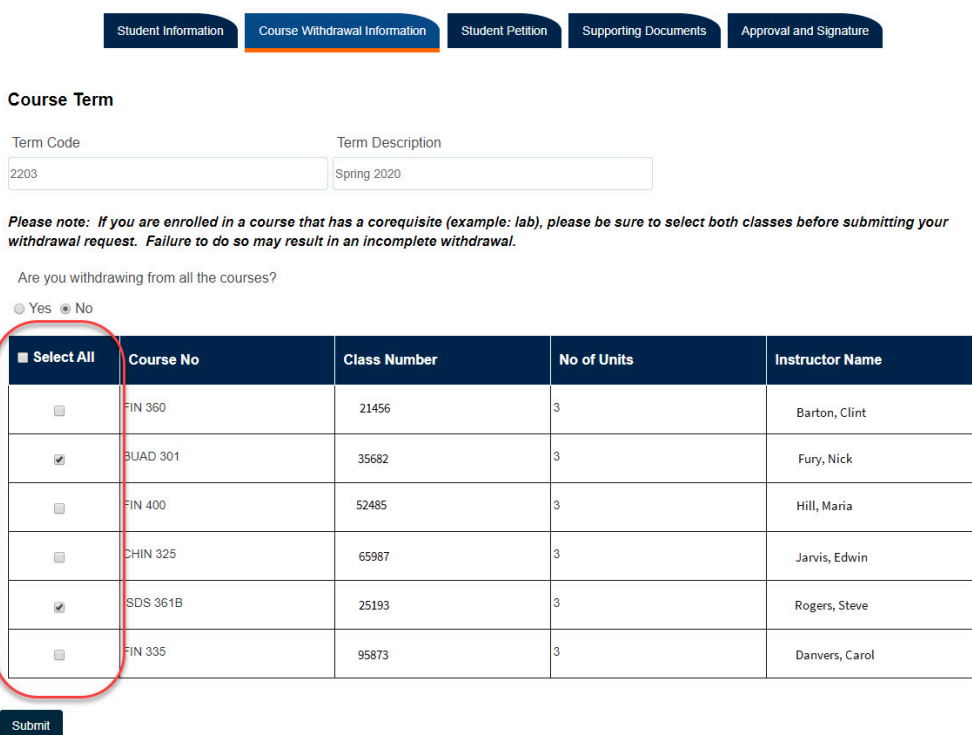

Click on the **Student Petition** Tab and provide answers to all the questions listed

Note: all fields are required

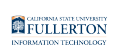

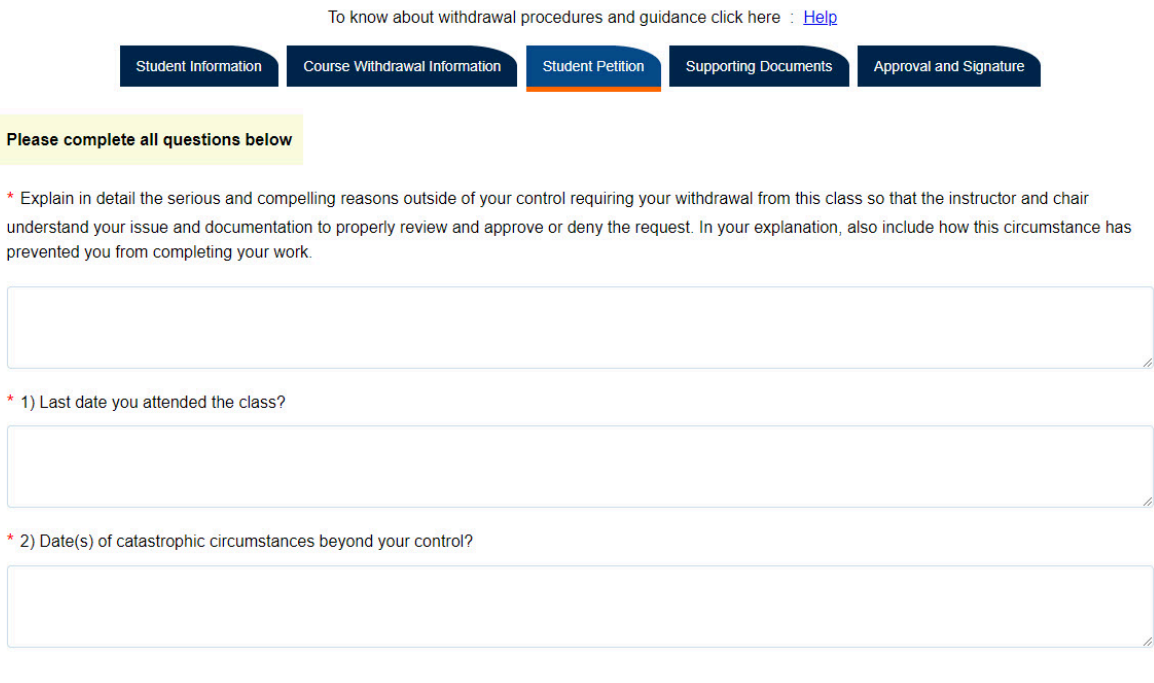

Submit

## Click on the **Supporting Documents** Tab

## **Step 9**

Click on the **Attach** button to attach appropriate documentation

Note: Please see document format restrictions noted

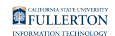

### REQUEST FOR NON-MEDICAL WITHDRAWAL

#### Week 3 to Week 13(Non-Medical Withdrawal)

Fill all the steps in the form as mentioned below. Once done click on "Submit" to send the form to authorities for further processing of your request. You will be getting e-mail notification of the progress on your provided e-mail ID.

ATTENTION UNDERGRADUATES: CANNOT EXCEED 18 UNITS OF 'W' (FROM FALL 2009 FORWARD)

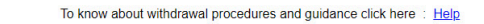

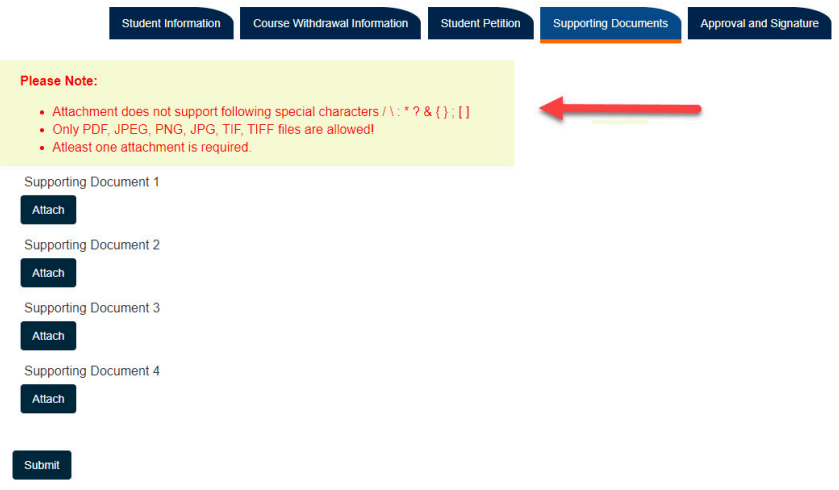

## Documents will show, once they have been attached

### REQUEST FOR NON-MEDICAL WITHDRAWAL

#### Week 3 to Week 13(Non-Medical Withdrawal)

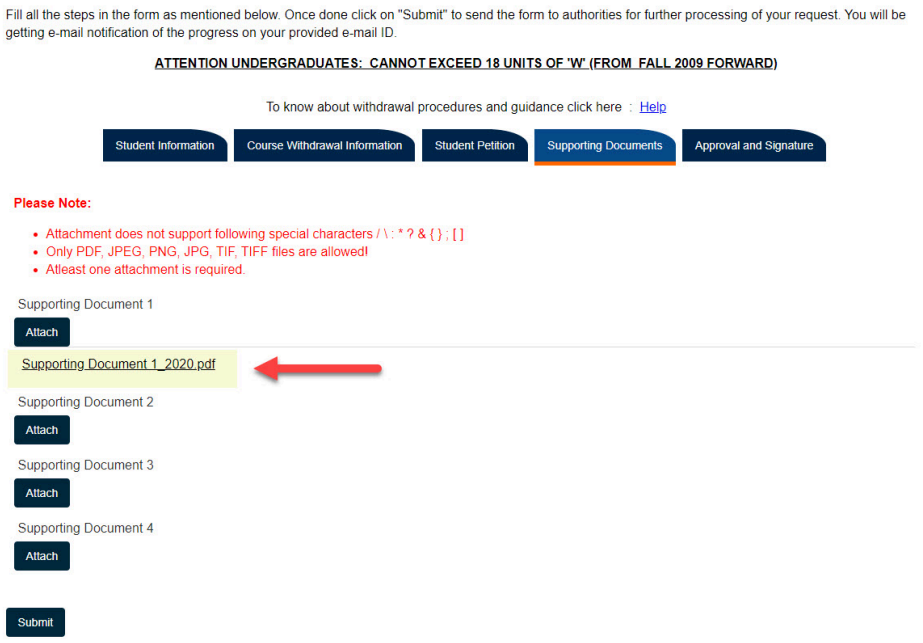

**Please ensure that all documentation is added.** 

To add additional documentation requires submitting a new withdrawal request.

## **Step 10**

### Click on the **Approval and Signature** Tab

### **Step 11**

## Read the **Student Signature** statement and check the box to confirm you understanding

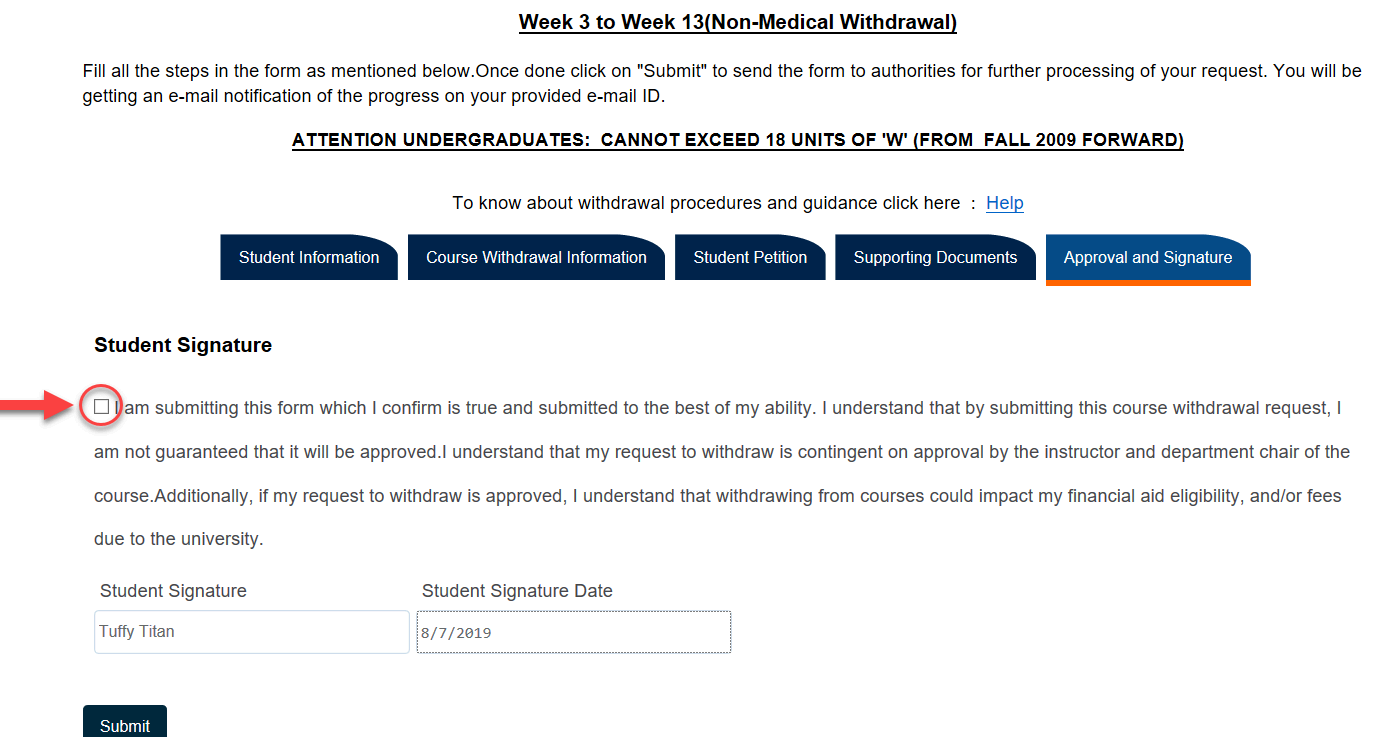

## The **Student Signature** and **Student Signature Date** will be populated

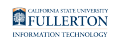

### Week 3 to Week 13(Non-Medical Withdrawal)

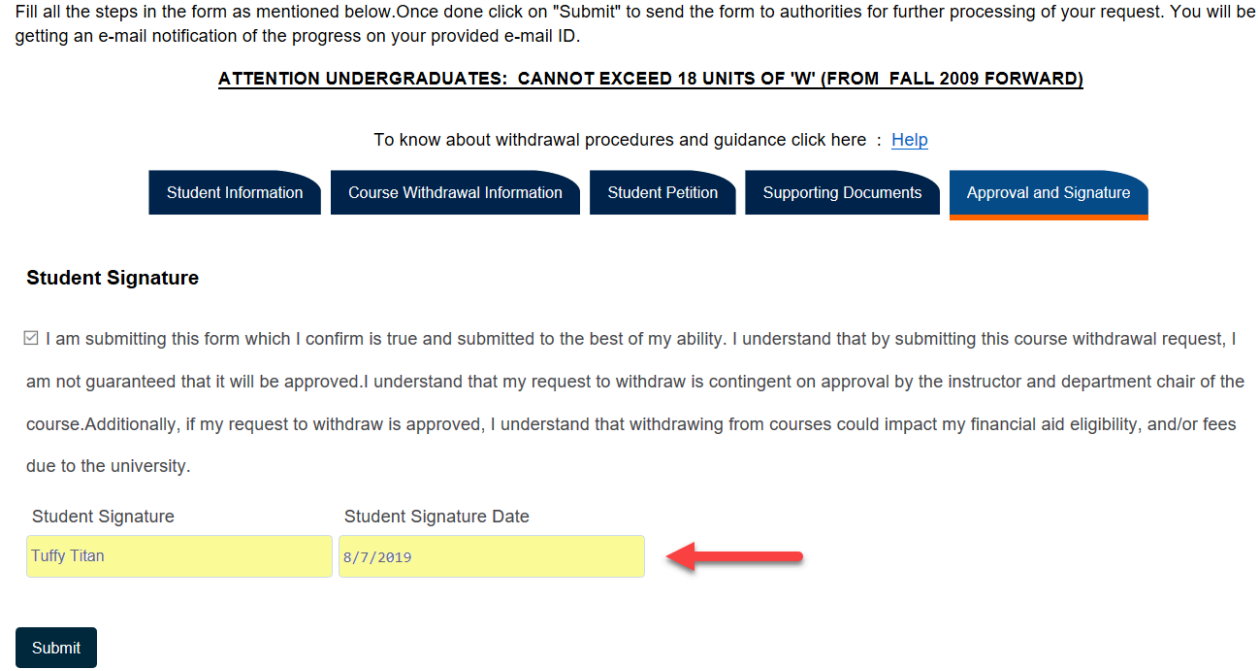

## **Step 12**

When you have completed all five tabs and are ready to submit, click the **Submit**  button at the bottom of the page

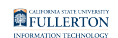

### Week 3 to Week 13(Non-Medical Withdrawal)

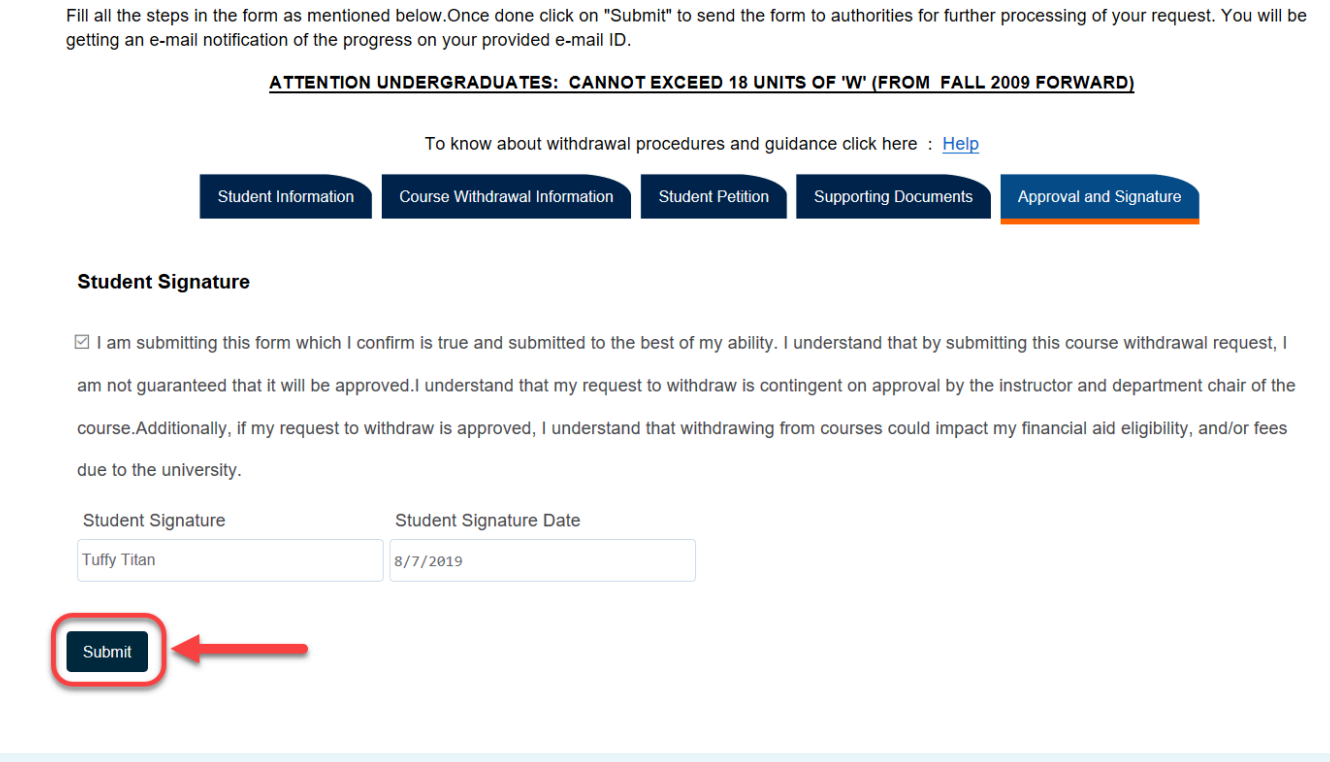

**C** Shortly after submitting, you will receive a Submittal Confirmation.

Note your Case ID number for your reference.

## Filling out the Medical Withdrawal Form

A Medical Withdrawal Request may be submitted in circumstances in which a serious illness prevents the student from continuing classes and Incompletes or other arrangements with the instructors are not possible.

Medical Withdrawal is intended to be considered on a case by case basis. Full or partial medical withdrawal requests require appropriate documentation from a medical or mental health provider. Please review the [Medical Withdrawal Requests:](#page-15-0) [Guidelines for Appropriate Documentation](#page-15-0) and share with your medical or mental health provider.

If approved as a Medical Withdrawal, the withdrawn units will not apply toward the Undergraduate Withdrawal Limit.

 It is highly recommended that students secure appropriate documentation prior to completing the online medical withdrawal form.

# <span id="page-15-0"></span>Medical Withdrawal Requests: Guidelines for Appropriate Documentation

Students who seek a full or partial medical withdrawal should secure appropriate documentation prior to completing the online medical withdrawal form.

Students must obtain appropriate original documentation from a medical or mental health professional that verifies the condition that impairs the student's ability to function safely and successfully in the course or courses the student seeks to withdraw.

Original medical or mental health documentation must be on official letterhead and include:

- Date of the onset of your accident or illness
- Indicate why you are incapable of continuing the class(es)
- Explain how or why this medical or mental health condition does not impact the student's performance in the classes being retained for a grade
- Name and title of medical or mental health professional
- Phone number of facility
- Signature from medical or mental health professional

## **Samples of documentation**

[Sample of documentation from medical provider for Partial Medical Withdrawal](http://records.fullerton.edu/resources/forms/CSUF_SampleMedicalDocumentationPartialWithdrawal.pdf) 

[Sample off documentation from medical provider for Full Medical Withdrawal](http://records.fullerton.edu/resources/forms/CSUF_SampleMedicalDocumentationFull%20Withdrawal.pdf) 

Samples of documentation from medical providers can also be found at the [Registration and Records](http://records.fullerton.edu/services/withdrawal.php) website.

• Click on the **Guidelines for Medical Documentation | Medical Withdrawal Requests** caret

• Scroll down to the **view samples of sufficient medical documentation/ letters** section

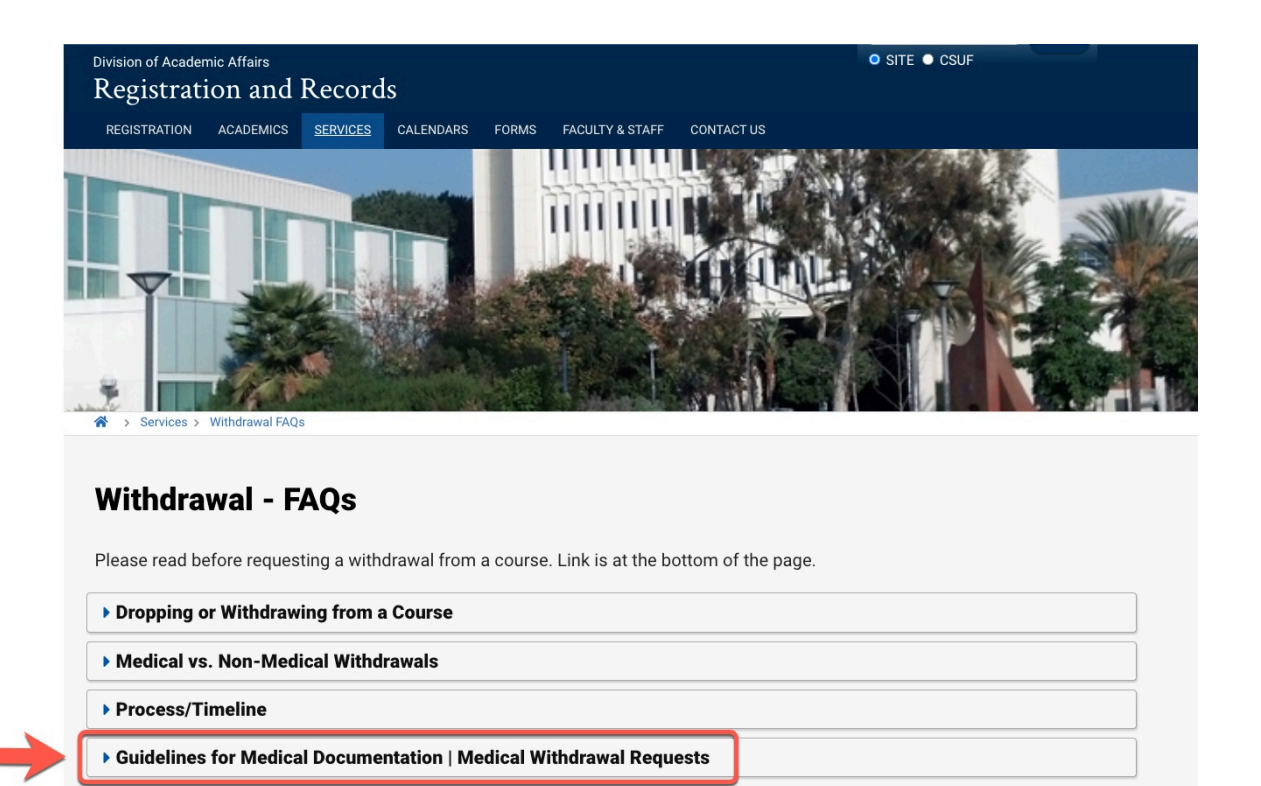

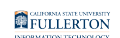

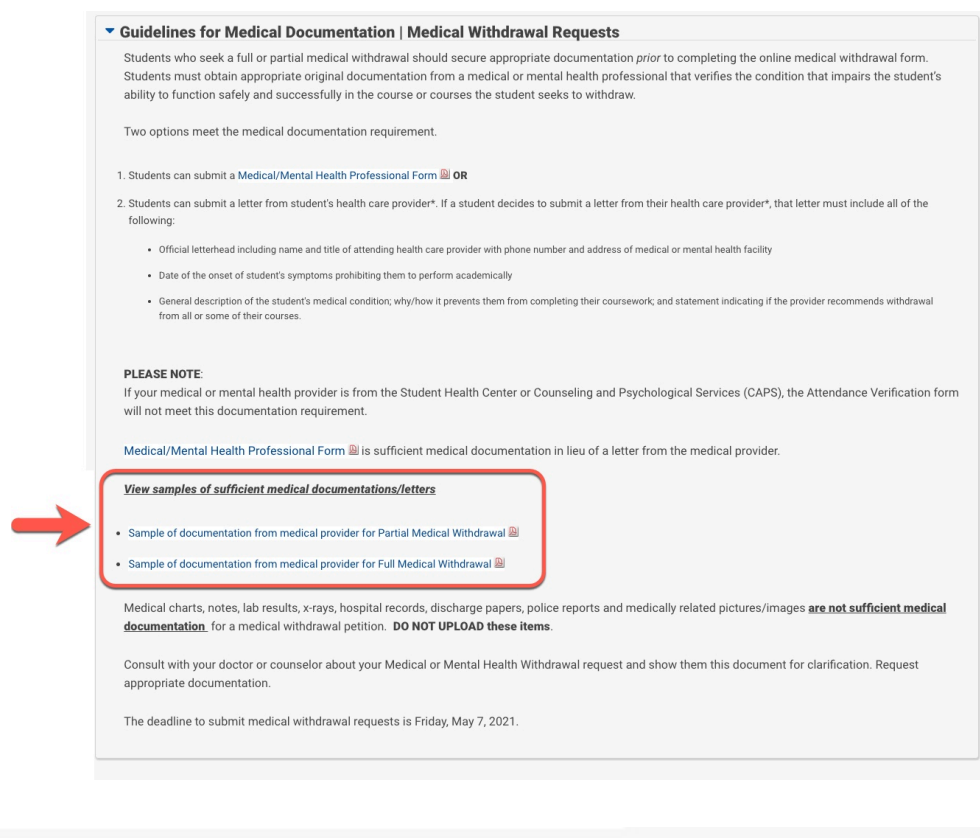

View samples of sufficient medical documentations/letters

- Sample of documentation from medical provider for Partial Medical Withdrawal [20]
- Sample of documentation from medical provider for Full Medical Withdrawal [2]

## **PLEASE NOTE:**

If your medical or mental health provider is from the Student Health Center or Counseling and Psychological Services (CAPS), the Attendance Verification form will not meet this documentation requirement.

Consult with your doctor or counselor about your Partial Medical or Mental Health Withdrawal request and show them this document for clarification. Request appropriate documentation.

### **Step 1**

## Read the **Dropping or Withdrawing from a Course** Notice

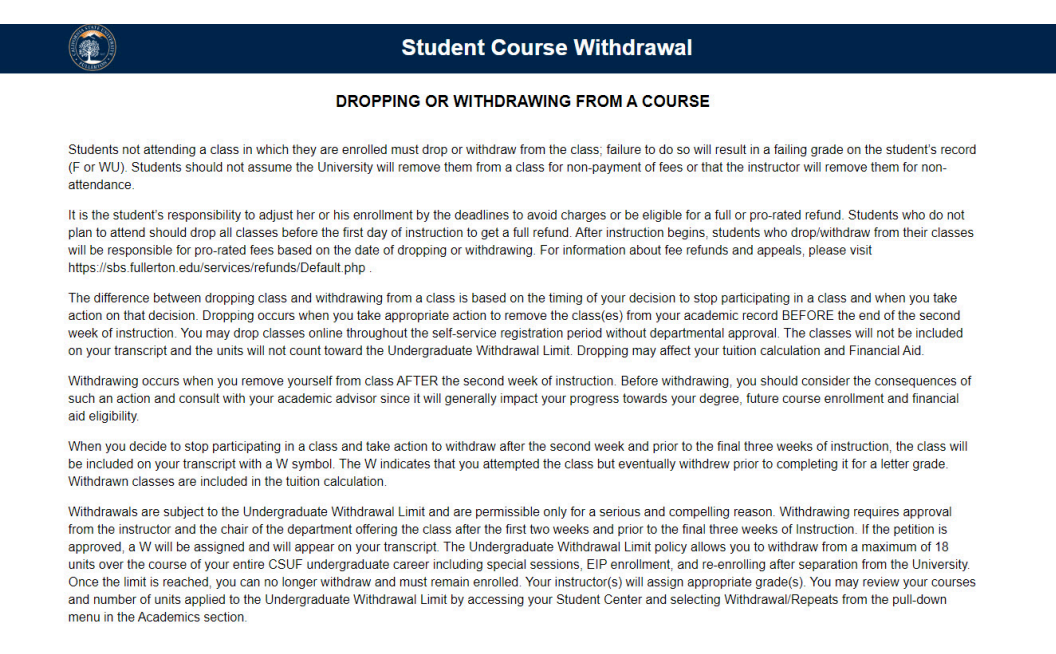

#### **Medical vs. Non-Medical Withdrawals**

Withdrawal due to circumstances beyond your control in which a serious personal life situation, illness or accident prevents you from continuing in your classes and Incompletes or other arrangements with instructors are not possible may qualify as a Catastrophic Withdrawal-Medical. Such requests normally involve withdrawal of all classes in the term, require thorough and credible documentation, and are not intended to be made more than once during your academic career. When approved, a Catastrophic Withdrawal results in a W for every course in the withdrawal term on your transcript; these medical withdrawn units do not apply to your Undergraduate Withdrawal Limit.

## **Step 2**

Click the checkbox to acknowledge reading the notice

## Click the **Click to Continue with the Withdrawal** button

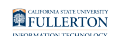

#### Medical vs. Non-Medical Withdrawals

Withdrawal due to circumstances beyond your control in which a serious personal life situation illness or accident prevents you from continuing in your classes and Incompletes or other arrangements with instructors are not possible may qualify as a Catastrophic Withdrawal-Medical. Such requests normally involve withdrawal of all classes in the term, require thorough and credible documentation, and are not intended to be made more than once during your academic<br>career. When approved, a Catastrophic Withdrawal results in a W for ev not apply to your Undergraduate Withdrawal Limit.

If you intend to submit a Medical Withdrawal Request, you must upload credible medical documentation with your request. Failure to submit proper medical documentation for a medical request will result in your form being rejected.

#### **Medical Withdrawals**

Content included on this form is not confidential as some information provided may be shared with appropriate campus departments or local law enforcement agencies as required by state or federal laws or system-wide policies. Specifically, any disclosures of discrimination, harassment and/or retaliation (which includes discrimination and/or harassment based on a protected status, sexual harassment, sexual misconduct, dating violence, domestic violence and stalking)<br>will be forwarded to the Title IX Coordinator and/or Discriminat neglect, or elder abuse must be reported to appropriate law enforcement or other protective agencies as required by state and federal laws.

#### **Process/Timeline**

In order for the withdrawal request to be considered, you must adhere to the withdrawal deadlines. This means for standard medical or non-medical withdrawal requests, the form must be submitted online no later than 5pm on the Friday of the 13th week of the semester. For Fall 2019, that deadline is November 15,<br>2019. For Spring 2020, that deadline is April 17, 2020. For medical happening to you (the student) and not to a family member or friend and generally speaking require a full withdrawal from all coursework.

For non-medical withdrawal requests, the request will first be routed to the instructor of the course you are withdrawing from. They will receive notification via email and be directed to note their approval or denial online. If approved, it will then be routed to the chair of the academic department for the course you are withdrawing from for approval or denial. Once approved by bo attempting to withdraw past the 18 unit limit, you will be notified that your request is rejected. Additionally, International students must receive approval from Extension and International Programs to withdraw from coursework.

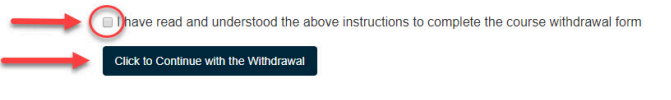

### **Step 3**

## Select **Medical** by clicking on the radio button next to **Medical Withdrawal**

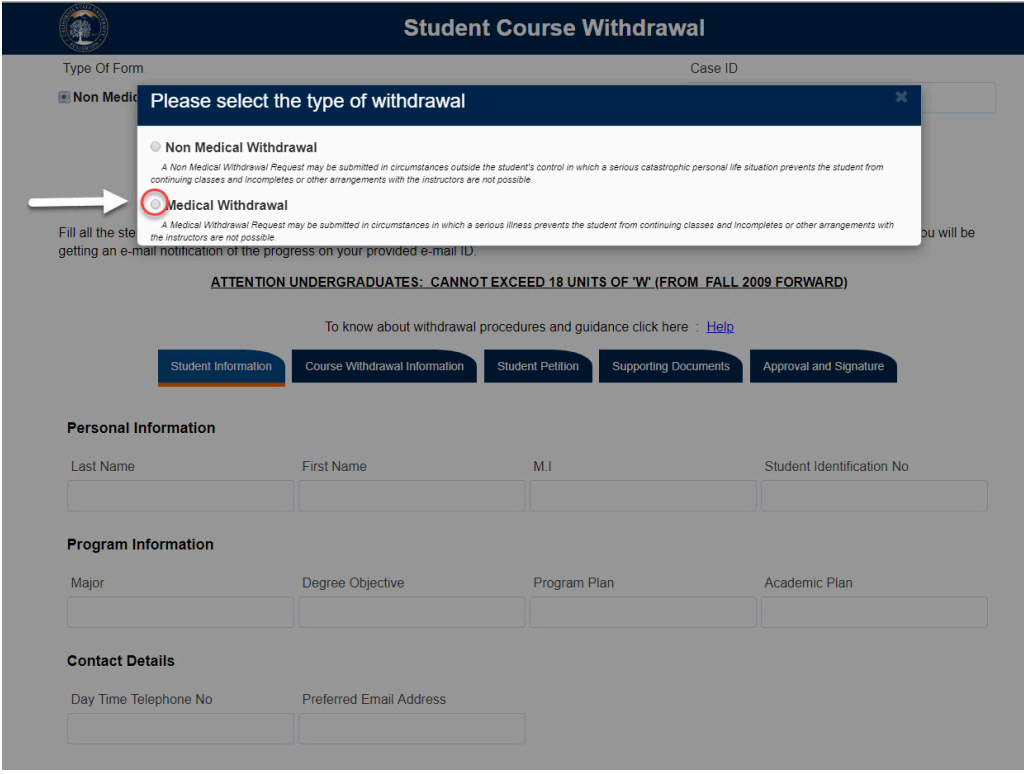

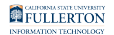

The Personal and Program Information fields will auto-populate

Under Contact Details, click on the **Day Time Telephone No** and/or **Preferred Email Address** field to edit (optional)

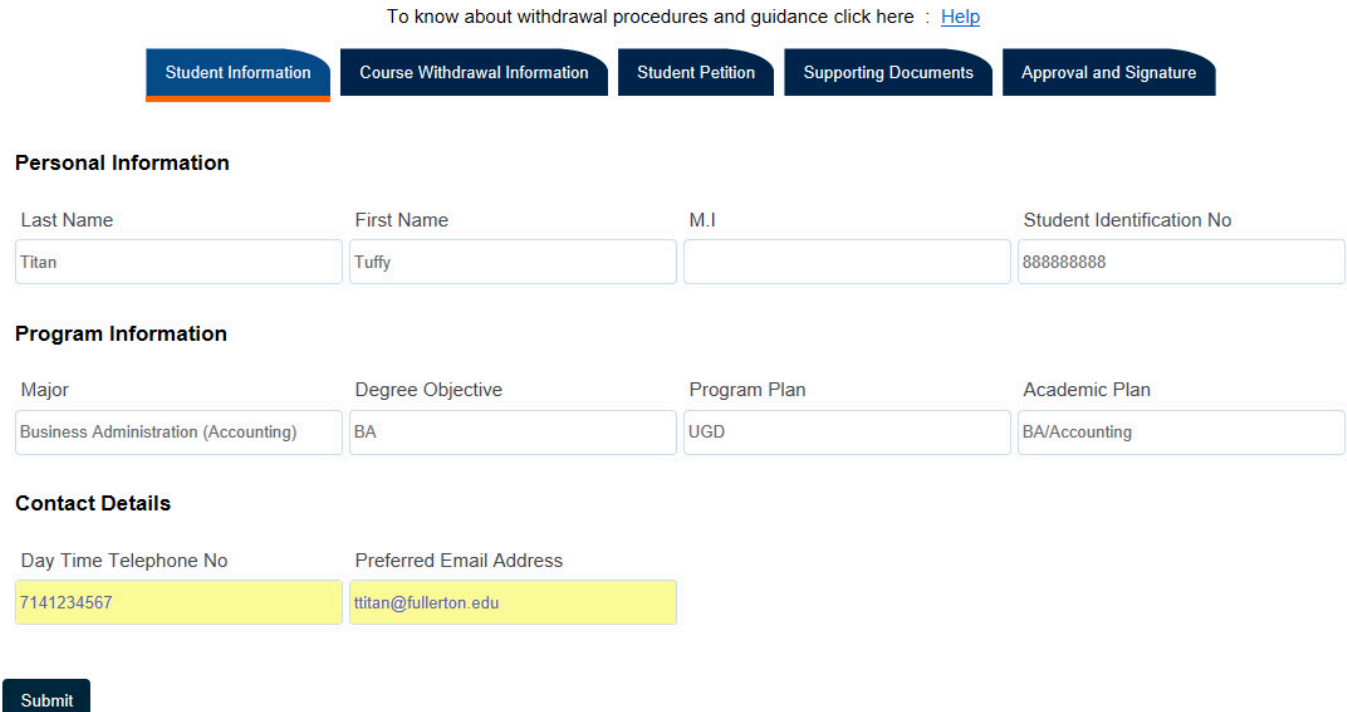

## **Step 5**

## Next, Click on the **Course Withdrawal Information** Tab

Specify by clicking on the radio dials if you are withdrawing from all the courses listed

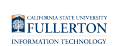

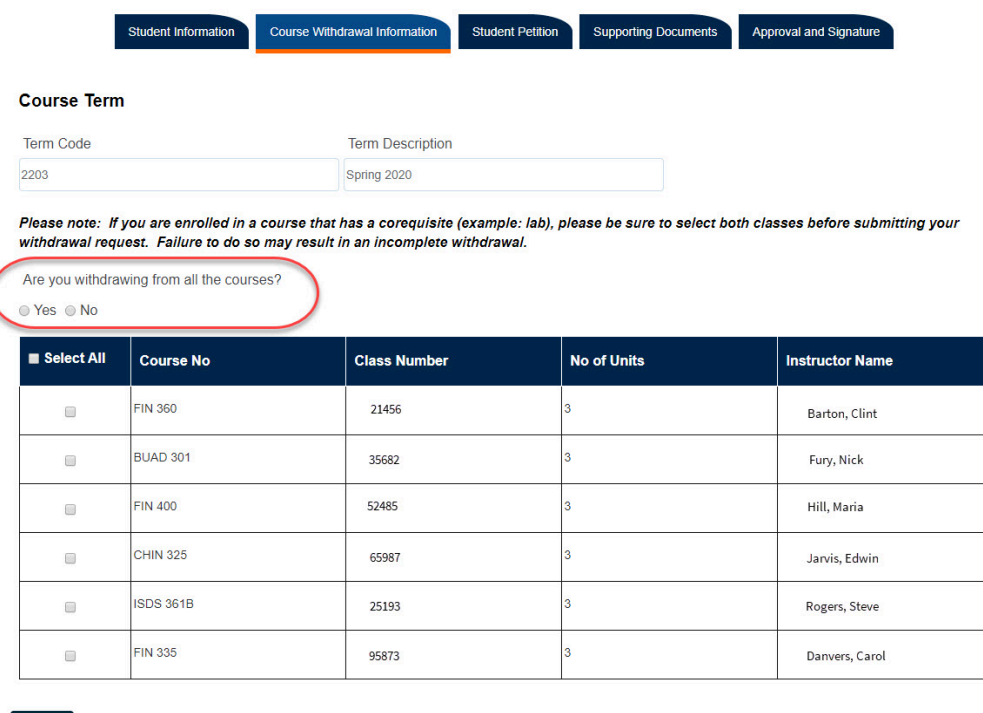

Submit

If you would like to withdraw from all courses, click on the **Select All** checkbox

If you would like to withdraw from a specific class(es), click on the checkbox that coordinates to the class

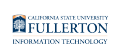

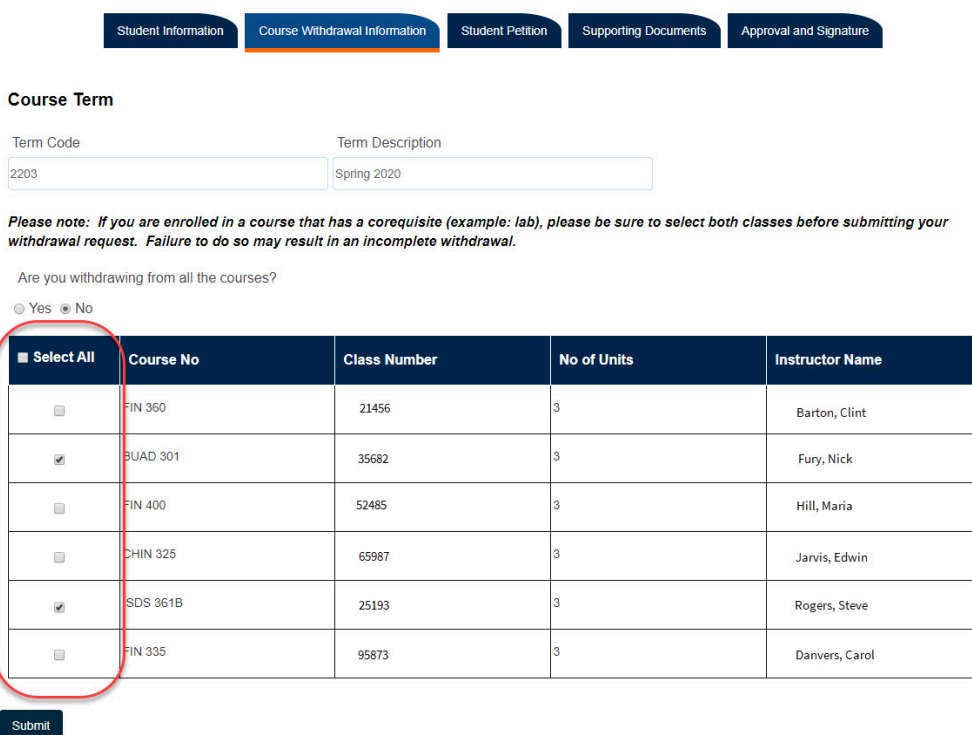

Click on the **Student Petition** Tab and provide answers to all the questions listed

Note: all fields are required

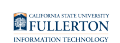

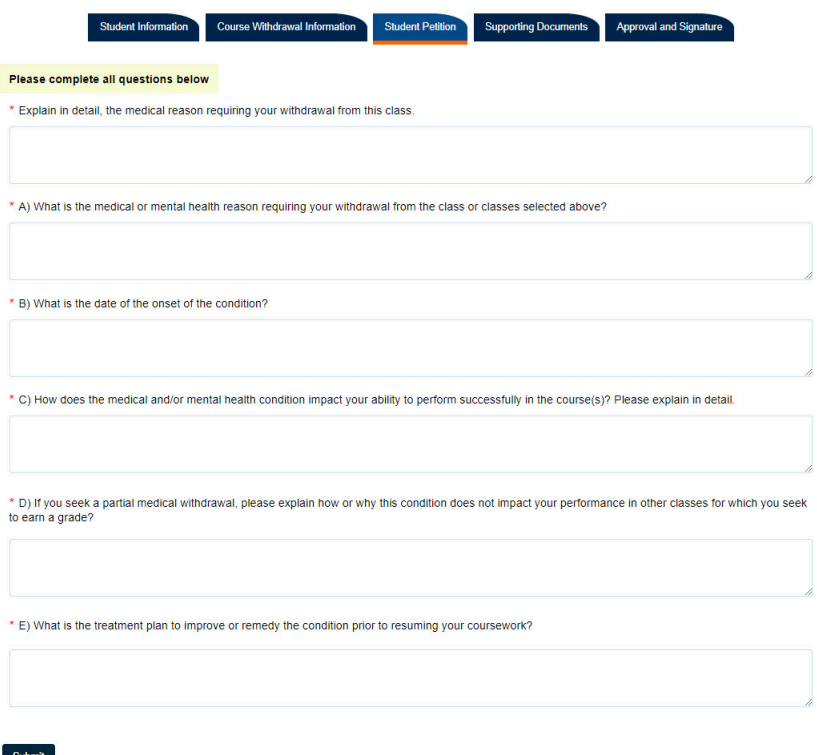

Click on the **Supporting Documents** Tab

## **Step 9**

Click on the **Attach** button to attach appropriate documentation

Note: Please see important note and document format restrictions

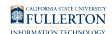

### REQUEST FOR MEDICAL WITHDRAWAL

#### Week 3 to Week 16(Medical Withdrawal)

Fill all the steps in the form as mentioned below. Once done click on "Submit" to send the form to authorities for further processing of your request. You will be getting e-mail notification of the progress on your provided e-mail ID.

ATTENTION UNDERGRADUATES: MEDICAL WITHDRAWALS THAT ARE GRANTED WILL NOT COUNT TOWARDS THE 18 UNIT MAXIMUM LIMIT FOR W'S (FROM FALL 2009 FORWARD)

Click here for details about withdrawal procedures and medical documentation guidance : Help

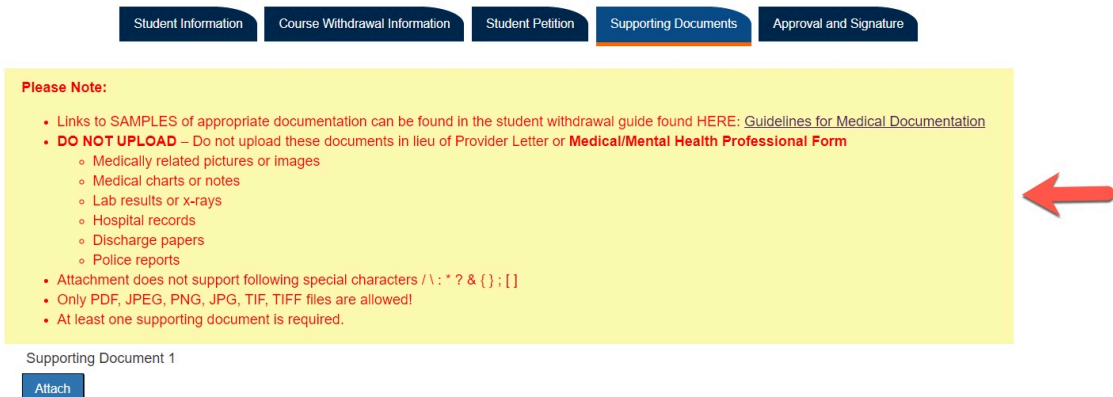

## Documents will show, once they have been attached

### REQUEST FOR MEDICAL WITHDRAWAL

#### Week 3 to Week 16(Medical Withdrawal)

Fill all the steps in the form as mentioned below. Once done click on "Submit" to send the form to authorities for further processing of your request. You will be getting e-mail notification of the progress on your provided e-mail ID. ATTENTION UNDERGRADUATES: MEDICAL WITHDRAWALS THAT ARE GRANTED WILL NOT COUNT TOWARDS THE 18 UNIT MAXIMUM LIMIT FOR W'S (FROM FALL 2009 FORWARD)

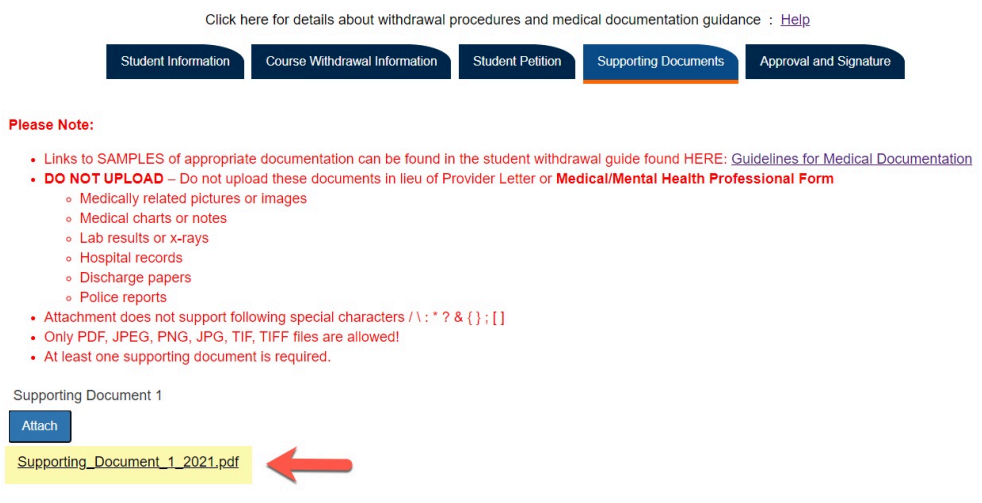

**Please ensure that all documentation is added.** 

To add additional documentation requires submitting a new withdrawal request.

## **Step 10**

## Click on the **Approval and Signature** Tab

## **Step 11**

Read the **Student Signature** statement and check the box to confirm your understanding

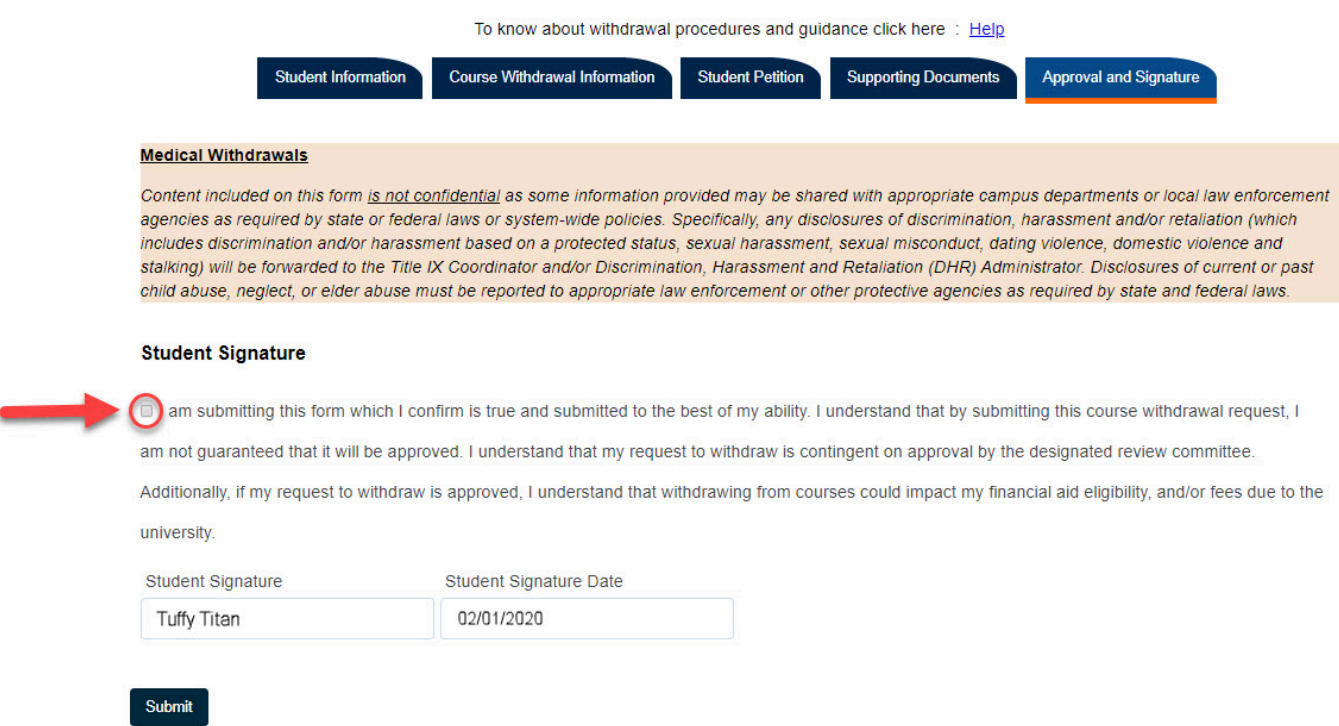

## The **Student Signature** and **Student Signature Date** fields will be populated

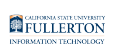

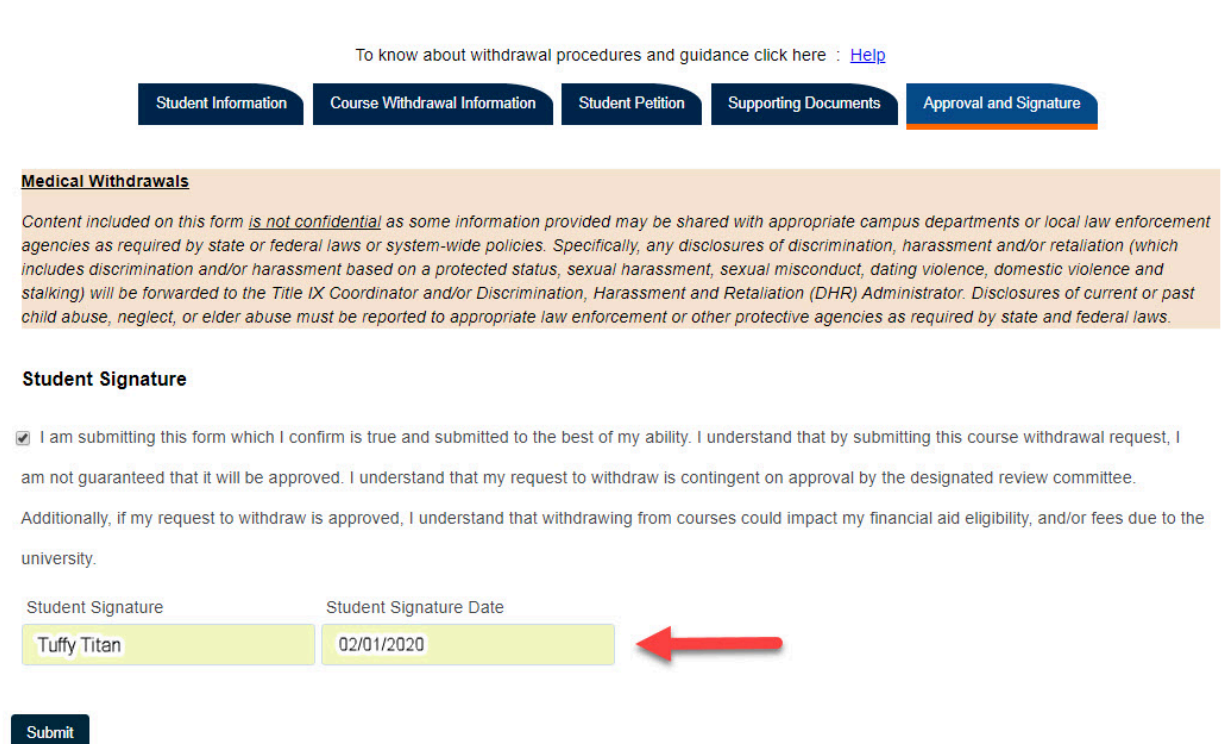

When you have completed all five tabs and are ready to submit, click the **Submit**  button at the bottom of the page

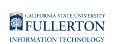

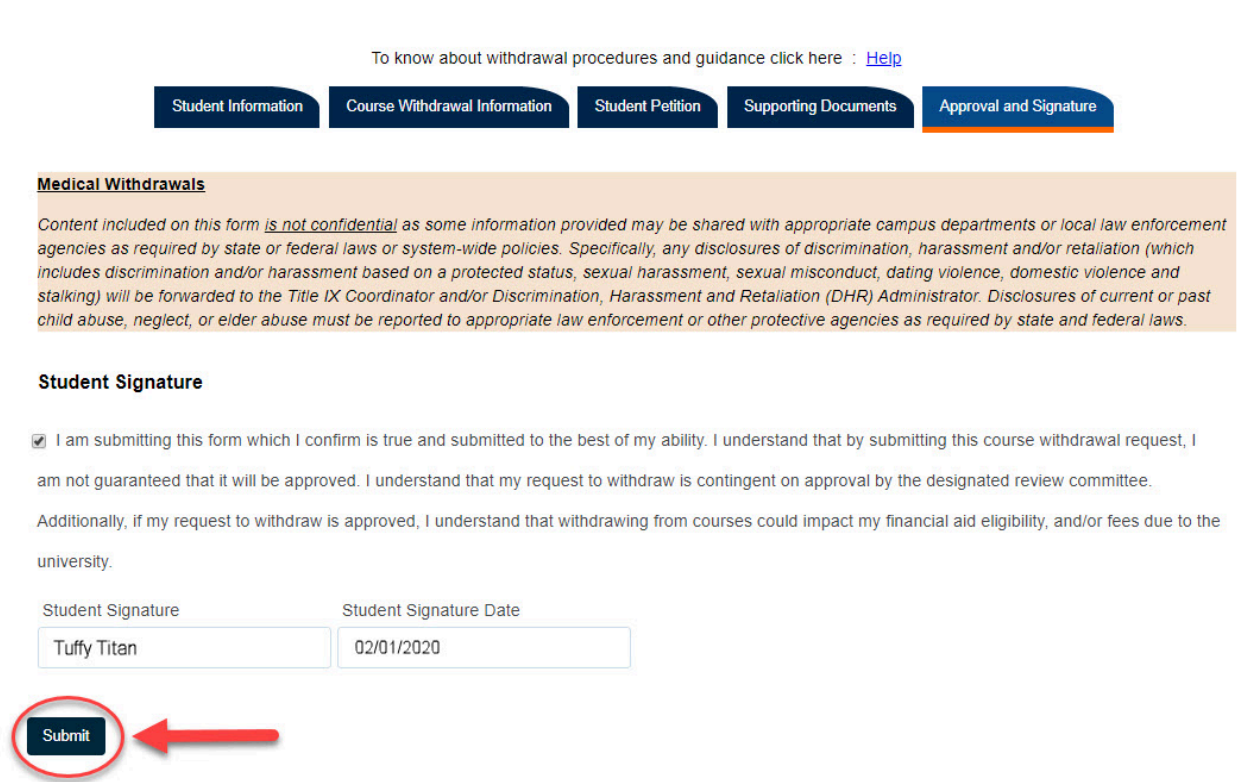

# **Need More Help?**

For questions or assistance, please contact the IT Help Desk at:

[helpdesk@fullerton.edu](mailto:helpdesk@fullerton.edu)

657-278-7777